## **TERMO DE COMPROMISSO DO BOLSISTA**

Após ser selecionado, o bolsista deverá encaminhar o *Termo de compromisso do* bolsista ao Professor responsável pelo Projeto juntamente com a cópia dos seguintes documentos:

- Copia Identidade
- Copia CPF
- Copia cartão do banco em nome do aluno (Número de agência e da conta para depósito do pagamento)
- Copia do Histórico Parcial
- Comprovante de Matrícula

Para imprimir o Termo de Compromisso siga os seguintes passos:

- 1º Acesse a página do PIB no sítio *<http://www.prograd.ufes.br/pib>* ;
- 2º No menu à esquerda, clique em *Bolsistas Selecionados;*

## Programa Integrado de Bolsas

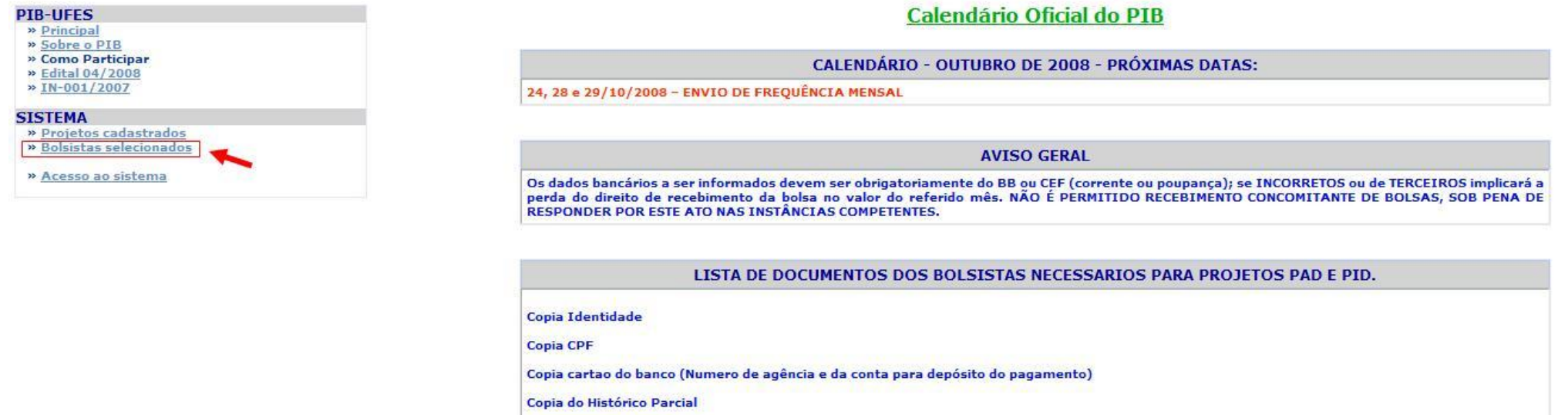

Comprovante de Matrícula

Ficha de Inscrição Online Assinada pelo aluno

3º Aparecerá a listagem com o nome de todos os bolsistas já selecionados, clique no seu nome. Abrirá uma página pedindo que insira seu CPF e dia/mês de nascimento. Insira os dados e clique em acessar.

## Programa Integrado de Bolsas

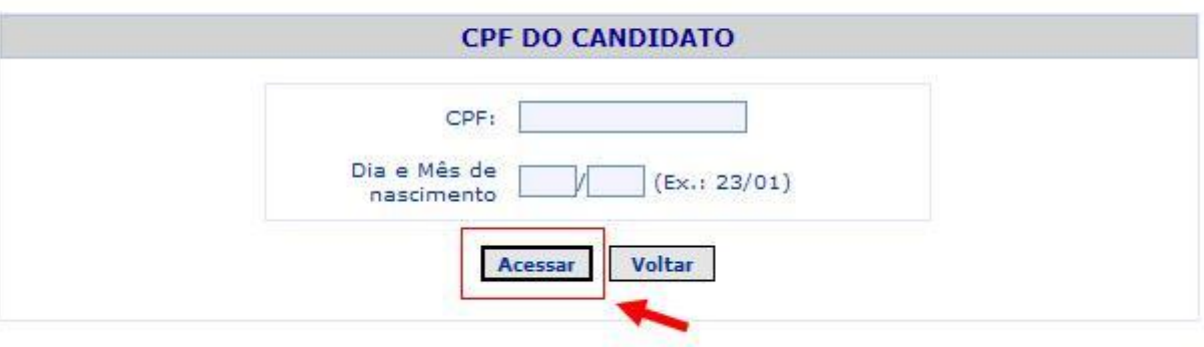

4º Imprima o termo de compromisso, assine-o e encaminhe-o juntamente com a cópia dos documentos (já listados anteriormente) ao Orientador responsável pela sua seleção.